# LATEX 2ε Workshop Complements

Ko-Kang Kevin Wang Student Learning Centre University of Auckland

# **Contents**

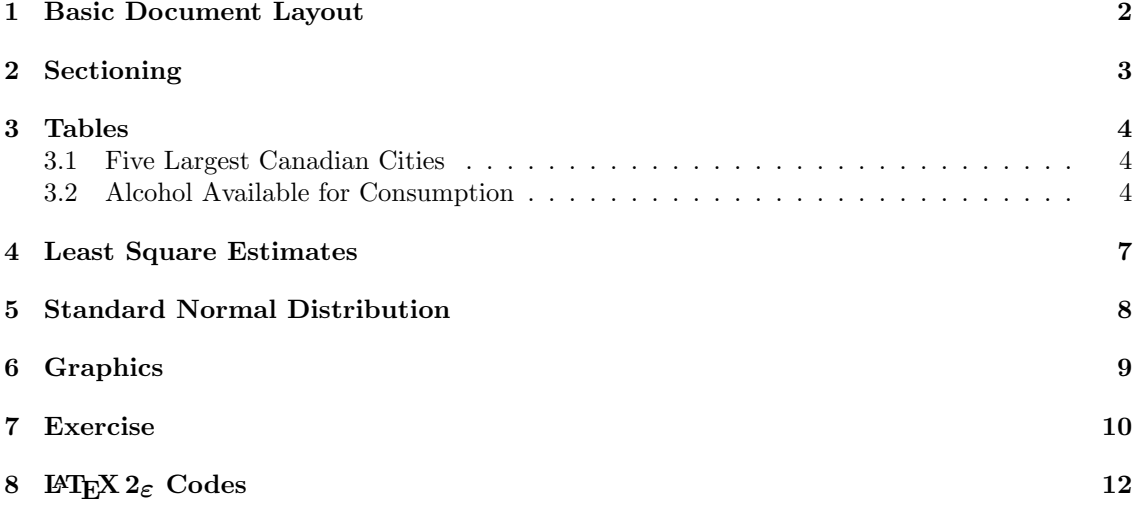

# List of Figures

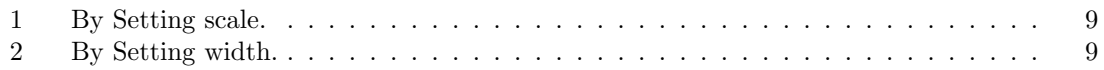

## List of Tables

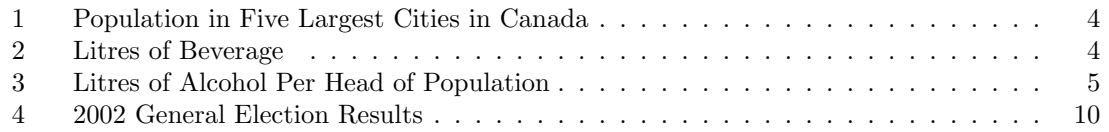

#### Abstract

Some of the materials are are extracted from STATS 782 FC 2002 notes by Dr. Ross Ihaka, of the Department of Statistics. The tables in Section 3 are extracted from my STATS 780 SC 2002 Assignment 2.

#### 1 Basic Document Layout

The basic structure of a  $\text{LATEX } 2\varepsilon$  document is always:

```
\documentclass[ options ]{ format }
· · ·
\begin{document}
· · ·
\end{document}
```
Most commonly, the format specification is "article" but you may also encounter "report," "book" and "letter." The options specification consists of a comma-separated list of options. The most common of these are the page size (usually "a4paper" or "letterpaper") and the font size (one of "10pt," "11pt" or "12pt").

The region between the \documentclass and \begin{document} is called the *document preamble* and usually consists of a series of extension package inclusions of the form

\usepackage{ package-name }

For example, the statement

\usepackage{times}

causes the document to be typeset using a Times-Roman font, rather than the default Computer-Modern font.

The region between \begin{document} and \end{document} is called the document body. It contains the text to be typeset together with the LATEX  $2\varepsilon$  markup instructions.

#### XEmacs Shortcuts

If you open a new IATEX  $2\varepsilon$  document with XEmacs, you can create the basic document structure by typing the keystrokes C-c C-e (insert environment). The minibuffer at the bottom of the frame will then contain the line:

Environment type: (default document)

which is asking you to verify that the environment to be inserted is a the basic template. You can confirm that this is what you want by pressing the enter key. You will then be asked to specify your desired format (the default is article) and a list of options.

### 2 Sectioning

An article consists of a number of sections (and subsections), each preceded by a header. Sections are declared with the LAT<sub>E</sub>X  $2\varepsilon$  declaration

\section{ section-name }

and subsections are declared with a \subsection declaration. These declarations result in numbered sections and subsections. There are also \*-variants which can be used to produce unnumbered sections and subsections.

\section\*{ section-name }

Numbered sections and subsections can be labelled so that they can be referenced from elsewhere in the document. This is done by following the section or subsection declaration by a \label declaration. Labelled sections can be referenced from anywhere in the document using their label. When the document is typeset, the label is replaced by the section number.

```
\section{An Important Section}
\label{sec:important}
· · ·
In section \ref{sec:important} it was proposed ...
```
#### XEmacs Shortcuts

In XEmacs, you can insert a section or subsection by typeing C-c C-s. You will then be asked what level of sectioning you desire (section, subsection, subsubsection) and for the section title and label. If you don't want a label, just type the Enter key when asked.

# 3 Tables

#### 3.1 Five Largest Canadian Cities

The population for Canada's five largest cities are shown in Table  $1<sup>1</sup>$ .

Table 1: Population in Five Largest Cities in Canada

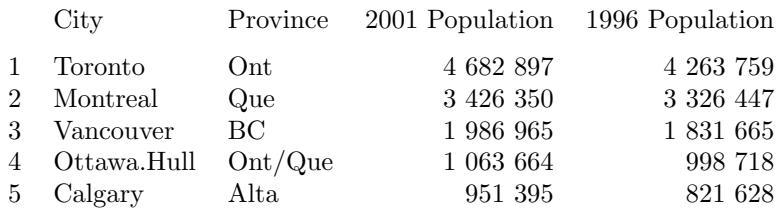

### 3.2 Alcohol Available for Consumption

The tables<sup>2</sup> are shown in Table 2 to 3.

Table 2: Litres of Beverage

| Quarters               | Beer                | Spirits | Wine  | Total  |  |  |
|------------------------|---------------------|---------|-------|--------|--|--|
|                        | in 1 000 000 Litres |         |       |        |  |  |
| $Mar-90$               | 88.39               | 2.20    |       | 90.59  |  |  |
| $_{\text{Jun}-90}$     | 84.19               | 2.90    |       | 87.08  |  |  |
| $Sep-90$               | 90.32               | 3.08    |       | 93.40  |  |  |
| $Dec-90$               | 117.69              | 3.67    |       | 121.35 |  |  |
| $Mar-91$               | 84.77               | 2.23    |       | 86.99  |  |  |
| $_{\rm Jun-91}$        | 83.15               | 2.44    |       | 85.59  |  |  |
| $Sep-91$               | 80.54               | 3.18    |       | 83.71  |  |  |
| $Dec-91$               | 112.40              | 3.13    |       | 115.53 |  |  |
| $Mar-92$               | 83.22               | 2.12    |       | 85.34  |  |  |
| $_{\rm Jun-92}$        | 82.74               | 2.50    |       | 85.24  |  |  |
| $Sep-92$               | 82.42               | 2.58    |       | 85.00  |  |  |
| $Dec-92$               | 113.26              | 3.68    |       | 116.94 |  |  |
| $Mar-93$               | 80.76               | 1.89    |       | 82.65  |  |  |
| $_{\rm Jun-93}$        | 78.50               | 2.50    |       | 80.99  |  |  |
| $Sep-93$               | 80.90               | 2.52    |       | 83.42  |  |  |
| $Dec-93$               | 112.99              | 2.97    |       | 115.95 |  |  |
| $Mar-94$               | 86.19               | 2.25    |       | 88.44  |  |  |
| $_{\rm Jun-94}$        | 79.84               | 2.72    |       | 82.56  |  |  |
| $Sep-94$               | 80.19               | 3.36    | 13.68 | 97.22  |  |  |
| $Dec-94$               | 108.89              | 3.58    | 21.77 | 134.24 |  |  |
| $Mar-95$               | 83.91               | 2.49    | 12.74 | 99.14  |  |  |
| $Jun - 95$             | 80.28               | 2.53    | 15.12 | 97.93  |  |  |
| $Sep-95$               | 78.17               | 3.44    | 14.63 | 96.25  |  |  |
| $Dec-95$               | 107.36              | 3.10    | 21.05 | 131.51 |  |  |
| continued on next page |                     |         |       |        |  |  |

<sup>1</sup>Source: http://www12.statcan.ca/english/census01/products/standard/popdwell/Table-CMA-N.cfm?T= 1&SR=1&S=3&O=D

<sup>2</sup>Source: Statistics New Zealand

| continued from previous page |        |          |       |                |  |  |
|------------------------------|--------|----------|-------|----------------|--|--|
| Quarters                     | Beer   | Spirits  | Wine  | $\text{Total}$ |  |  |
| $Mar-96$                     | 83.40  | 3.04     | 13.35 | 99.79          |  |  |
| $_{\rm Jun-96}$              | 80.53  | 3.34     | 15.30 | 99.17          |  |  |
| $Sep-96$                     | 71.76  | 2.73     | 15.21 | 89.70          |  |  |
| $Dec-96$                     | 101.56 | $3.57\,$ | 22.23 | 127.36         |  |  |
| $Mar-97$                     | 73.74  | 2.60     | 13.36 | 89.70          |  |  |
| $_{\rm Jun-97}$              | 71.04  | 4.14     | 15.71 | 90.89          |  |  |
| $Sep-97$                     | 69.42  | 3.57     | 15.09 | 88.08          |  |  |
| $Dec-97$                     | 101.40 | 8.53     | 23.32 | 133.25         |  |  |
| $Mar-98$                     | 76.53  | 5.75     | 12.90 | 95.18          |  |  |
| $_{\rm Jun-98}$              | 73.89  | 6.53     | 15.49 | 95.91          |  |  |
| $Sep-98$                     | 68.10  | 6.08     | 15.66 | 89.84          |  |  |
| $Dec-98$                     | 96.88  | 8.95     | 22.88 | 128.71         |  |  |
| $Mar-99$                     | 76.38  | 5.61     | 13.88 | 95.87          |  |  |
| $_{\rm Jun-99}$              | 66.07  | 6.08     | 16.62 | 88.78          |  |  |
| $Sep-99$                     | 70.33  | 7.30     | 16.79 | 94.42          |  |  |
| $Dec-99$                     | 104.13 | 9.81     | 25.01 | 138.96         |  |  |
| $Mar-00$                     | 72.06  | 6.55     | 13.26 | 91.87          |  |  |
| $_{\rm Jun-00}$              | 68.69  | 7.51     | 17.06 | 93.26          |  |  |
| $Sep-00$                     | 68.00  | 8.96     | 16.41 | 93.37          |  |  |
| $Dec-00$                     | 96.87  | 11.19    | 25.11 | 133.17         |  |  |
| $\rm Mar{-}01$               | 73.86  | 7.54     | 11.49 | 92.89          |  |  |
| $_{\rm Jun-01}$              | 67.42  | 9.29     | 16.65 | 93.35          |  |  |
| $Sep-01$                     | 69.25  | 8.11     | 18.20 | 95.56          |  |  |
| $Dec-01$                     | 95.81  | 12.67    | 24.53 | 133.02         |  |  |
| $\rm Mar{-}02$               | 74.86  | 8.51     | 14.84 | 98.22          |  |  |

Table 3: Litres of Alcohol Per Head of Population

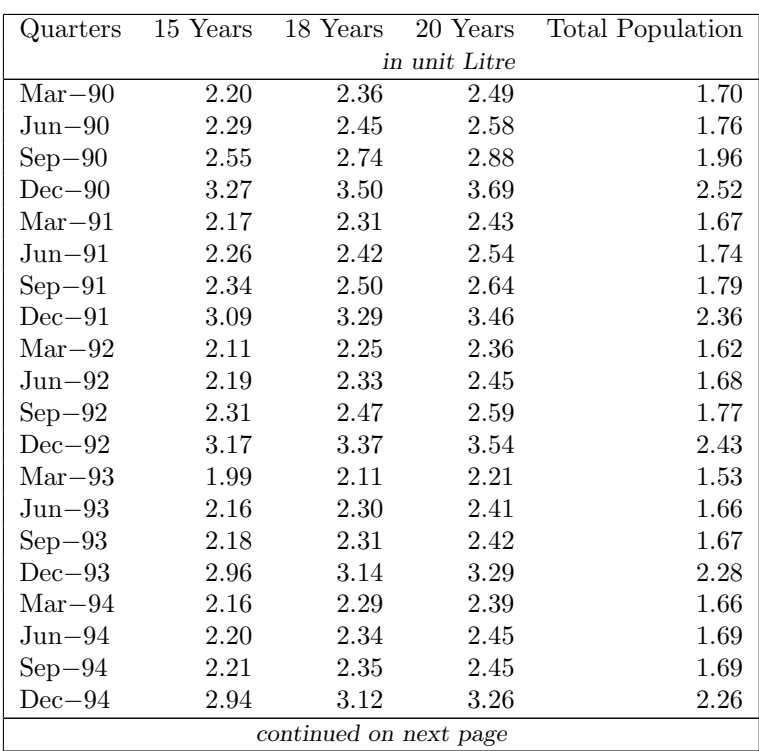

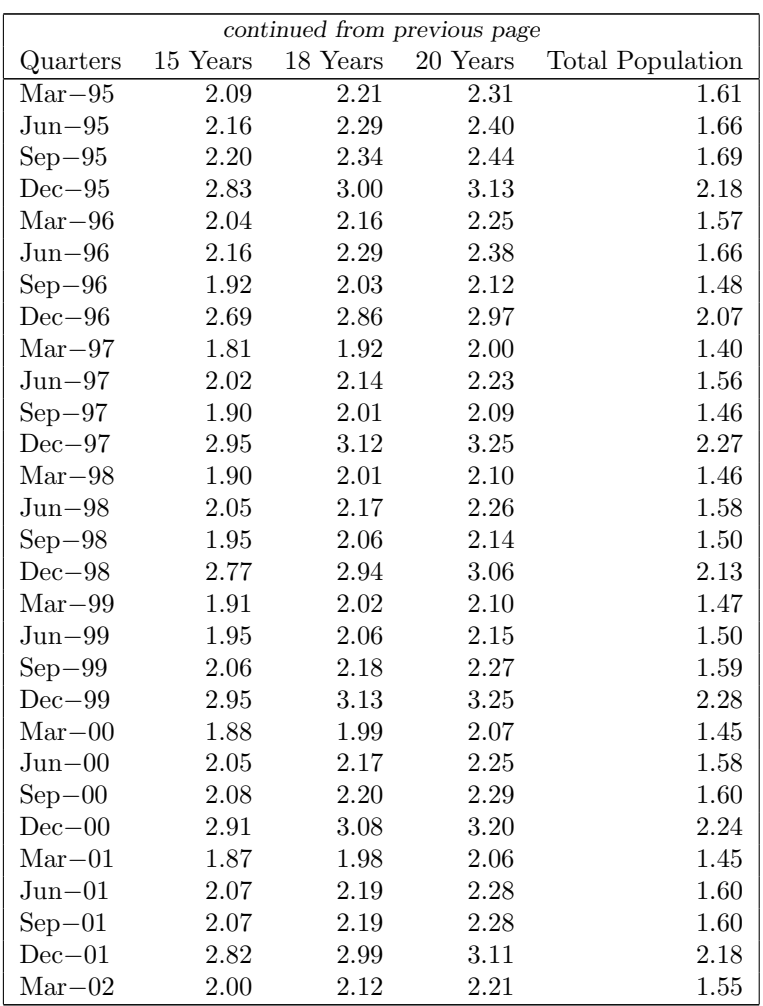

### 4 Least Square Estimates

(Extracted from Chapter 3 of STATS 310/792 notes.)

Suppose  $Y \sim N(\mathbf{X}\beta, \sigma^2 I)$ , where **X** is an  $n \times p$  matrix of rank p. Show that the least-squares estimate of  $\beta$  is equal to<sup>3</sup>  $\hat{\boldsymbol{\beta}} = (X^T X)^{-1} X^T Y$ .

Suppose that the  $Y_i$ 's are normally distributed about

$$
E(Y_i) = \mu_i(\beta) = \sum_{j=1}^p \beta_j x_{ij}
$$

with a common variance,  $\sigma^2$ . Then it is straightforward to find the MLE of  $\beta$ . We have

$$
L(\beta) = \prod_{i=1}^{n} \frac{1}{\sqrt{2\pi}\sigma} \exp\left(-\frac{1}{2\sigma^2} \left((y_i - \mu_i(\beta))\right)^2\right) \tag{1}
$$

so that

$$
\ell(\beta) = -n \log (\sigma) - \frac{1}{2\sigma^2} \sum_{i=1}^n (y_i - \mu_i(\beta))^2 - \frac{n}{2} \log (2\pi)
$$

It follows that the MLE of  $\beta$  minimises:

$$
S(\beta) = \sum_{i=1}^{n} (y_i - \mu_i(\beta))^2
$$
  
=  $(\mathbf{Y} - \mathbf{X}\beta)^T (\mathbf{Y} - \mathbf{X}\beta)$   
=  $||\mathbf{Y} - \mathbf{X}\beta||^2$  (2)

Now:

$$
S(\beta) = \sum_{i=1}^{n} \left( y_i - \sum_{j=1}^{p} \beta_j x_{ij} \right)^2
$$

Differentiating with respect to  $\beta_j$ 's:

$$
\frac{\delta S}{\delta \beta_l} = -2 \sum_{i=1}^n x_{il} \left( y_i - \sum_{j=1}^p \beta_j x_{ij} \right) \qquad l = 1, \dots, p
$$

Setting this equal to zero:

$$
\sum_{i=1}^{n} \sum_{j=1}^{p} \hat{\beta}_j x_{ij} x_{il} = \sum_{i=1}^{n} y_i x_{il}
$$

This gives us the Normal Equations:

$$
\mathbf{X}^T \mathbf{X} \hat{\boldsymbol{\beta}} = \mathbf{X}^T \mathbf{Y}
$$

If  $X^T X$  is non-singular, there is a unique solution, i.e.

$$
\hat{\boldsymbol{\beta}} = (\mathbf{X}^T \mathbf{X})^{-1} \mathbf{X}^T \mathbf{Y}
$$

<sup>3</sup>This is a cut-down version of the formal proof

# 5 Standard Normal Distribution

(Extracted from STATS 782FC 2002 Assignment 3)

The standard normal distribution function is defined by

$$
\Phi(z) = \frac{1}{\sqrt{2\pi}} \int_{-\infty}^{z} e^{-u^2/2} du.
$$

Using the power series expansion

$$
e^x = \sum_{k=0}^{\infty} \frac{x^k}{k!}
$$

derive the following power series for  $\Phi(z)$ .

$$
\Phi(z) = \frac{1}{2} + \frac{1}{\sqrt{2\pi}} \sum_{n=0}^{\infty} \frac{(-1)^n z^{2n+1}}{n! \, 2^n (2n+1)}
$$

Put

$$
\exp\left\{-\frac{u^2}{2}\right\} = \sum_{n=0}^{\infty} \frac{\left(-u^2/2\right)^n}{n!}
$$

Then we have:

$$
\Phi = \frac{1}{\sqrt{2\pi}} \int_{-\infty}^{z} \sum_{n=0}^{\infty} \frac{(-u^{2}/2)^{n}}{n!} du
$$
  
\n
$$
= \frac{1}{\sqrt{2\pi}} \int_{-\infty}^{z} \sum_{n=0}^{\infty} \frac{(-1)^{n} u^{2n}}{2^{n} n!}
$$
  
\n
$$
= \frac{1}{\sqrt{2\pi}} \int_{-\infty}^{0} \sum_{n=0}^{\infty} \frac{(-1)^{n} u^{2n}}{2^{n} n!} du + \frac{1}{\sqrt{2\pi}} \int_{0}^{z} \sum_{n=0}^{\infty} \frac{(-1)^{n} u^{2n}}{2^{n} n!} du
$$
  
\n
$$
= \frac{1}{2} + \sum_{n=0}^{\infty} \int_{0}^{z} \frac{(-1)^{n} u^{2n}}{2^{n} n!} du
$$
  
\n
$$
= \frac{1}{2} + \sum_{n=0}^{\infty} \left[ \frac{(-1)^{n} u^{2n+1}}{2^{n} n! (2n+1)} \right]_{u=0}^{u=z}
$$
  
\n
$$
= \frac{1}{2} + \frac{1}{\sqrt{2\pi}} \sum_{n=0}^{\infty} \left[ \frac{(-1)^{n} z^{2n+1}}{2^{n} n! (2n+1)} - \frac{(-1)^{n} 0^{2n+1}}{2^{n} n! (2n+1)} \right]
$$
  
\n
$$
= \frac{1}{\sqrt{2\pi}} \sum_{n=0}^{\infty} \frac{(-1)^{n} z^{2n+1}}{2^{n} n! (2n+1)}
$$

#### Graphics  $\bf{6}$

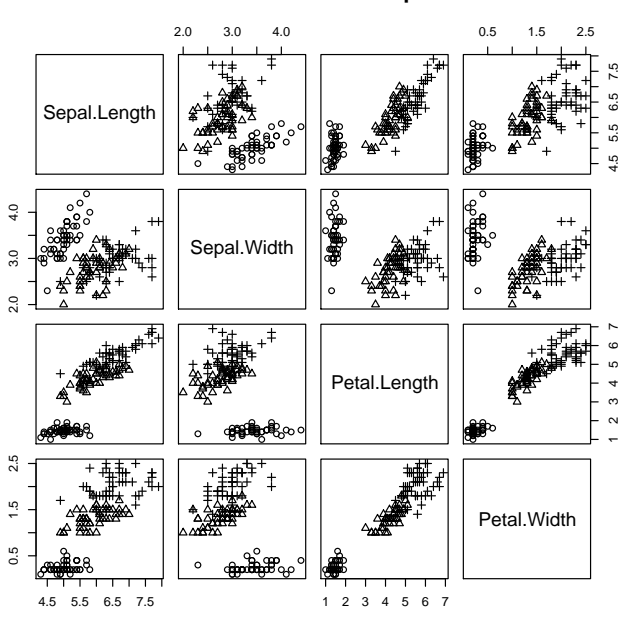

Fisher's Iris Data -- 3 species

Figure 1: By Setting scale.

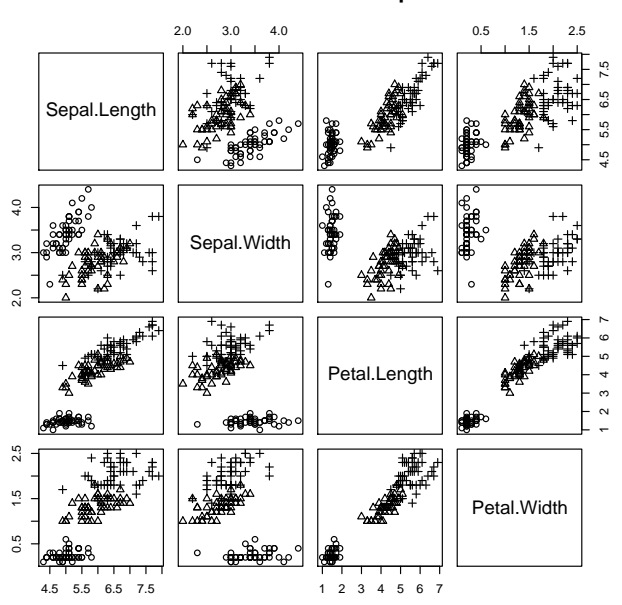

Fisher's Iris Data -- 3 species

Figure 2: By Setting width.

### 7 Exercise

- 1. Typeset a short document that tells people your degree, major, research interests, where you were born and if not born in NZ, when you came to NZ. You must use at least 2 different font types, and either an itemize or an enumerate environment, you should also have several paragraphs (i.e. do not put everything in one paragraph).
- 2. The table on the next page shows the percentage of votes each party received and the corresponding seats in the parliament, in the 2002 New Zealand General Election<sup>4</sup>. Typeset the table into the document you have created above.

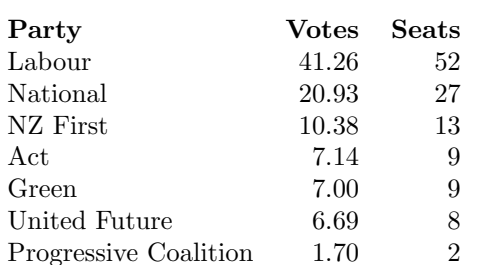

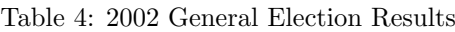

3. Typeset the following:

$$
\mathcal{I}(\theta) = -E\left(\frac{\delta U}{\delta \theta}\right) = -E\left(\frac{\delta^2 \log f(\mathbf{X}; \theta)}{\delta \theta^2}\right)
$$

4. Typeset the paragraph on the next page:

 $^4\rm Source: \ http://www.election results.govt.nz/party status.html$ 

We say that a random variable  $X$  has a **Normal Distribution**, if it has a **Prob**ability Density Function, P.D.F:

$$
f(x) = \frac{1}{\sqrt{2\pi}\sigma} \exp\left\{-\frac{(x-\mu)^2}{2\sigma^2}\right\} \qquad -\infty < x < \infty
$$

where  $\mu$  and  $\sigma^2$  are the parameters of the distribution, and they satisfy  $-\infty$  $x < \infty$ , and  $\sigma > 0$ . We write  $X \sim N(\mu, \sigma^2)$ . The mean is given by:

$$
E(X) = \int_{-\infty}^{\infty} x f(x) dx
$$
  
\n
$$
= \int_{-\infty}^{\infty} x \frac{1}{\sqrt{2\pi}\sigma} \exp\left\{-\frac{(x-\mu)^2}{2\sigma^2}\right\} dx
$$
  
\n
$$
= \int_{-\infty}^{\infty} (\mu + \sigma z) \frac{1}{\sqrt{2\pi}} \exp\left\{-\frac{z^2}{2}\right\} dz \quad \text{(setting } z = \frac{x-\mu}{\sigma})
$$
  
\n
$$
= \mu \int_{-\infty}^{\infty} \frac{1}{\sqrt{2\pi}} \exp\left\{-\frac{z^2}{2}\right\} dz + \sigma \int_{-\infty}^{\infty} \frac{1}{\sqrt{2\pi}} z \exp\left\{-\frac{z^2}{2}\right\} dz
$$
  
\n
$$
= \mu \times 1 + 0
$$
  
\n
$$
= \mu
$$

These hints may be useful:

- $\bullet\,\,\infty$  is produced with **\infty.**
- A big horizontal space in the equation may be produced with \qquad.
- $\bullet$   $\sim$  may be produced with \sim.
- A big left { and right }, may be produced with \left\{ and \right\}, respecitvely.
- In math mode, if you wish to typeset normal text, you may want to use \mbox{}.
- $\times$  may be produced by \times.

# 8 LAT<sub>E</sub>X 2<sub> $\varepsilon$ </sub> Codes

```
\documentclass[a4paper]{article}
\usepackage{alltt}
\usepackage{amsmath}
\usepackage{amsfonts}
\usepackage{amssymb}
\usepackage{a4wide}
\usepackage{graphicx}
\usepackage{longtable}
\usepackage{url}
\usepackage{xspace}
\newcommand{\cmd}[1]{\char92#1}
\newcommand{\latex}{\LaTeXe\xspace}
\newcommand{\opt}[1]{\textrm{\textit{#1}}}
\begin{document}
\title{\textbf{\latex Workshop Complements}}
\author{Ko-Kang Kevin Wang \\
       Master of Science Student and SLC Tutor \\
        Department of Statistics \\
        University of Auckland}
\date{}
\maketitle
\tableofcontents
\medskip
\listoffigures
\medskip
\listoftables
\bigskip
\bigskip
\bigskip
\begin{abstract}
  Some of the materials are are extracted from \emph{STATS 782 FC
    2002} notes by Dr. Ross Ihaka, of the Department of Statistics.
 The tables in Section \ref{sec:tables} are extracted from my
  \emph{STATS 780 SC 2002} Assignment 2.
\end{abstract}
\newpage
\section{Basic Document Layout}
The basic structure of a \latex document is always:
\begin{quote}
\begin{alltt}
\cmd{documentclass}[\opt{ options }]\{\opt{ format }\}
\(\cdots\)
\cmd{begin}\{document\}
\(\cdots\)
\cmd{end}\{document\}
\end{alltt}
\end{quote}
\noindent
Most commonly, the \textit{format} specification is
''\texttt{article}'' but you may also encounter ''\texttt{report},''
''\texttt{book}'' and ''\texttt{letter}.'' The \textit{options}
```
specification consists of a comma-separated list of options. The most common of these are the page size (usually ''\texttt{a4paper}'' or ''\texttt{letterpaper}'') and the font size (one of ''\texttt{10pt},''  $'$ '\texttt{11pt}'' or ''\texttt{12pt}''). \\ \noindent The region between the \texttt{\cmd{documentclass}} and \texttt{\cmd{begin}\{document\}} is called the \emph{document preamble} and usually consists of a series of extension package inclusions of the form \begin{quote} \begin{alltt} \cmd{usepackage}\{\opt{ package-name }\} \end{alltt} \end{quote} For example, the statement \begin{quote} \begin{alltt} \cmd{usepackage}\{times\} \end{alltt} \end{quote} causes the document to be typeset using a Times-Roman font, rather than the default Computer-Modern font.\\ \noindent The region between \texttt{\cmd{begin}\{document\}} and \texttt{\cmd{end}\{document\}} is called the document body. It contains the text to be typeset together with the \latex markup instructions. \subsection\*{XEmacs Shortcuts} If you open a new \latex document with XEmacs, you can create the basic document structure by typing the keystrokes \texttt{C-c C-e} (insert environment). The minibuffer at the bottom of the frame will then contain the line: \begin{quote} \begin{alltt} Environment type: (default document) \end{alltt} \end{quote} which is asking you to verify that the environment to be inserted is a the basic template. You can confirm that this is what you want by pressing the enter key. You will then be asked to specify your desired format (the default is \texttt{article}) and a list of options. \newpage \section{Sectioning} An article consists of a number of sections (and subsections), each preceded by a header. Sections are declared with the \latex declaration \begin{quote} \begin{alltt} \cmd{section}\{\opt{ section-name }\} \end{alltt} \end{quote}

```
and subsections are declared with a \texttt{\cmd{subsection}}
declaration. These declarations result in numbered sections and
subsections. There are also \texttt{*}-variants which can be used to
produce unnumbered sections and subsections.
\begin{quote}
\begin{alltt}
\cmd{section*}\{\opt{ section-name }\}
\end{alltt}
\end{quote}
Numbered sections and subsections can be labelled so that they can be
referenced from elsewhere in the document. This is done by following
the section or subsection declaration by a \texttt{\cmd{label}}
declaration. Labelled sections can be referenced from anywhere in the
document using their label. When the document is typeset, the label
is replaced by the section number.
\begin{quote}
\begin{alltt}
\cmd{section}\{An Important Section\}
\cmd{label}\{sec:important\}
\(\cdots\)
In section \cmd{ref}\{sec:important\} it was proposed \ldots
\end{alltt}
\end{quote}
\subsection*{XEmacs Shortcuts}
In XEmacs, you can insert a section or subsection by typeing
\texttt{C-c C-s}. You will then be asked what level of sectioning you
desire (section, subsection, subsubsection) and for the section title
and label. If you don't want a label, just type the Enter key when
asked.
\newpage
\section{Tables}
\label{sec:tables}
\subsection{Five Largest Canadian Cities}
\label{sec:canada}
The population for Canada's five largest cities are shown in Table
\ref{tab:can}\footnote{Source:
\url{http://www12.statcan.ca/english/census01/products/standard/popdwell/Table-CMA-N.cfm?T=1&SR=1&S=3&O=D}}.
\begin{table}[tbh]
\begin{center}
\caption{Population in Five Largest Cities in Canada}\bigskip
\label{tab:can}
\begin{tabular}{ rllrr }
 & City &Province &2001 Population &1996 Population \\[2mm]
1 & Toronto & 0nt & 4 682 897 & 4 263 759 \\
2 & Montreal & Que & 3 426 350 & 3 326 447 \\<br>3 & Vancouver & BC & 1 986 965 & 1 831 665 \\
3 & Vancouver & BC & 1 986 965 &
4 &Ottawa.Hull & Ont/Que & 1 063 664 & 998 718 \\
5 & Calgary & Alta & 951 395 & 821 628 \\[3mm]
\end{tabular}
\end{center}
\end{table}
\subsection{Alcohol Available for Consumption}
\label{sec:alc}
```

```
14
```

```
The tables\footnote{Source: Statistics New Zealand} are shown in Table
\ref{tab:beverage} to \ref{tab:alcoholPopn}.
\setlongtables
\begin{longtable}[c]{|lrrrr|}
\caption{Litres of Beverage} \\ \hline
\label{tab:beverage}
Quarters & Beer & Spirits & Wine & Total \\
         & \multicolumn{4}{c|}{\small\sl in 1 000 000 Litres} \\ \hline
\endfirsthead
\hline
\multicolumn{5}{|c|}{\small\slshape continued from previous page} \\
Quarters & Beer & Spirits & Wine & Total \\ \hline
\endhead
\hline
\multicolumn{5}{|c|}{\small\sl continued on next page} \\ \hline
\endfoot
\hline
\endlastfoot
Mar$-$90 & 88.39 & 2.20 & & 90.59 \\
Jun$-$90 & 84.19 & 2.90 & & 87.08 \\
Sep$-$90 & 90.32 & 3.08 & & 93.40 \\
Dec$-$90 & 117.69 & 3.67 & & 121.35 \\
Mar$-$91 & 84.77 & 2.23 & & 86.99 \\
Jun$-$91 & 83.15 & 2.44 & & 85.59 \\
Sep$-$91 & 80.54 & 3.18 & & 83.71 \\
Dec$-$91 & 112.40 & 3.13 & & 115.53 \\
Mar$-$92 & 83.22 & 2.12 & & 85.34 \\
Jun$-$92 & 82.74 & 2.50 & & 85.24 \\
Sep$-$92 & 82.42 & 2.58 & & 85.00 \\
Dec$-$92 & 113.26 & 3.68 & & 116.94 \\
Mar$-$93 & 80.76 & 1.89 & & 82.65 \\
Jun$-$93 & 78.50 & 2.50 & & 80.99 \\
Sep$-$93 & 80.90 & 2.52 & & 83.42 \\
Dec$-$93 & 112.99 & 2.97 & & 115.95 \\
Mar$-$94 & 86.19 & 2.25 & & 88.44 \\
Jun$-$94 & 79.84 & 2.72 & & 82.56 \\
Sep$-$94 & 80.19 & 3.36 & 13.68 & 97.22 \\
Dec$-$94 & 108.89 & 3.58 & 21.77 & 134.24 \\
Mar$-$95 & 83.91 & 2.49 & 12.74 & 99.14 \\
Jun$-$95 & 80.28 & 2.53 & 15.12 & 97.93 \\
Sep$-$95 & 78.17 & 3.44 & 14.63 & 96.25 \\
Dec$-$95 & 107.36 & 3.10 & 21.05 & 131.51 \\
Mar$-$96 & 83.40 & 3.04 & 13.35 & 99.79 \\
Jun$-$96 & 80.53 & 3.34 & 15.30 & 99.17 \\
Sep$-$96 & 71.76 & 2.73 & 15.21 & 89.70 \\
Dec$-$96 & 101.56 & 3.57 & 22.23 & 127.36 \\
Mar$-$97 & 73.74 & 2.60 & 13.36 & 89.70 \\
Jun$-$97 & 71.04 & 4.14 & 15.71 & 90.89 \\
Sep$-$97 & 69.42 & 3.57 & 15.09 & 88.08 \\
Dec$-$97 & 101.40 & 8.53 & 23.32 & 133.25 \\
Mar$-$98 & 76.53 & 5.75 & 12.90 & 95.18 \\
Jun$-$98 & 73.89 & 6.53 & 15.49 & 95.91 \\
Sep$-$98 & 68.10 & 6.08 & 15.66 & 89.84 \\
Dec$-$98 & 96.88 & 8.95 & 22.88 & 128.71 \\
Mar$-$99 & 76.38 & 5.61 & 13.88 & 95.87 \\
Jun$-$99 & 66.07 & 6.08 & 16.62 & 88.78 \\
```

```
Sep$-$99 & 70.33 & 7.30 & 16.79 & 94.42 \\
Dec$-$99 & 104.13 & 9.81 & 25.01 & 138.96 \\
Mar$-$00 & 72.06 & 6.55 & 13.26 & 91.87 \\
Jun$-$00 & 68.69 & 7.51 & 17.06 & 93.26 \\
Sep$-$00 & 68.00 & 8.96 & 16.41 & 93.37 \\
Dec$-$00 & 96.87 & 11.19 & 25.11 & 133.17 \\
Mar$-$01 & 73.86 & 7.54 & 11.49 & 92.89 \\
Jun$-$01 & 67.42 & 9.29 & 16.65 & 93.35 \\
Sep$-$01 & 69.25 & 8.11 & 18.20 & 95.56 \\
Dec$-$01 & 95.81 & 12.67 & 24.53 & 133.02 \\
Mar$-$02 & 74.86 & 8.51 & 14.84 & 98.22 \\
\end{longtable}
\setlongtables
\begin{longtable}[c]{|lrrrr|}
\caption{Litres of Alcohol Per Head of Population} \\ \hline
\label{tab:alcoholPopn}
Quarters & 15 Years & 18 Years & 20 Years & Total Population \\
         & \multicolumn{4}{c|}{\small\sl in unit Litre} \\ \hline
\endfirsthead
\hline
\multicolumn{5}{|c|}{\small\slshape continued from previous page} \\
Quarters & 15 Years & 18 Years & 20 Years & Total Population \\ \hline
\endhead
\hline
\multicolumn{5}{|c|}{\small\sl continued on next page} \\ \hline
\endfoot
\hline
\endlastfoot
%\hline
Mar$-$90 & 2.20 & 2.36 & 2.49 & 1.70 \\
Jun$-$90 & 2.29 & 2.45 & 2.58 & 1.76 \\
Sep$-$90 & 2.55 & 2.74 & 2.88 & 1.96 \\
Dec$-$90 & 3.27 & 3.50 & 3.69 & 2.52 \\
Mar$-$91 & 2.17 & 2.31 & 2.43 & 1.67 \\
Jun$-$91 & 2.26 & 2.42 & 2.54 & 1.74 \\
Sep$-$91 & 2.34 & 2.50 & 2.64 & 1.79 \\
Dec$-$91 & 3.09 & 3.29 & 3.46 & 2.36 \\
Mar$-$92 & 2.11 & 2.25 & 2.36 & 1.62 \\
Jun$-$92 & 2.19 & 2.33 & 2.45 & 1.68 \\
Sep$-$92 & 2.31 & 2.47 & 2.59 & 1.77 \\
Dec$-$92 & 3.17 & 3.37 & 3.54 & 2.43 \\
Mar$-$93 & 1.99 & 2.11 & 2.21 & 1.53 \\
Jun$-$93 & 2.16 & 2.30 & 2.41 & 1.66 \\
Sep$-$93 & 2.18 & 2.31 & 2.42 & 1.67 \\
Dec$-$93 & 2.96 & 3.14 & 3.29 & 2.28 \\
Mar$-$94 & 2.16 & 2.29 & 2.39 & 1.66 \\
Jun$-$94 & 2.20 & 2.34 & 2.45 & 1.69 \\
Sep$-$94 & 2.21 & 2.35 & 2.45 & 1.69 \\
Dec$-$94 & 2.94 & 3.12 & 3.26 & 2.26 \\
Mar$-$95 & 2.09 & 2.21 & 2.31 & 1.61 \\
Jun$-$95 & 2.16 & 2.29 & 2.40 & 1.66 \\
Sep$-$95 & 2.20 & 2.34 & 2.44 & 1.69 \\
Dec$-$95 & 2.83 & 3.00 & 3.13 & 2.18 \\
Mar$-$96 & 2.04 & 2.16 & 2.25 & 1.57 \\
Jun$-$96 & 2.16 & 2.29 & 2.38 & 1.66 \\
Sep$-$96 & 1.92 & 2.03 & 2.12 & 1.48 \\
Dec$-$96 & 2.69 & 2.86 & 2.97 & 2.07 \\
```

```
Mar$-$97 & 1.81 & 1.92 & 2.00 & 1.40 \\
Jun$-$97 & 2.02 & 2.14 & 2.23 & 1.56 \\
Sep$-$97 & 1.90 & 2.01 & 2.09 & 1.46 \\
Dec$-$97 & 2.95 & 3.12 & 3.25 & 2.27 \\
Mar$-$98 & 1.90 & 2.01 & 2.10 & 1.46 \\
Jun$-$98 & 2.05 & 2.17 & 2.26 & 1.58 \\
Sep$-$98 & 1.95 & 2.06 & 2.14 & 1.50 \\
Dec$-$98 & 2.77 & 2.94 & 3.06 & 2.13 \\
Mar$-$99 & 1.91 & 2.02 & 2.10 & 1.47 \\
Jun$-$99 & 1.95 & 2.06 & 2.15 & 1.50 \\
Sep$-$99 & 2.06 & 2.18 & 2.27 & 1.59 \\
Dec$-$99 & 2.95 & 3.13 & 3.25 & 2.28 \\
Mar$-$00 & 1.88 & 1.99 & 2.07 & 1.45 \\
Jun$-$00 & 2.05 & 2.17 & 2.25 & 1.58 \\
Sep$-$00 & 2.08 & 2.20 & 2.29 & 1.60 \\
Dec$-$00 & 2.91 & 3.08 & 3.20 & 2.24 \\
Mar$-$01 & 1.87 & 1.98 & 2.06 & 1.45 \\
Jun$-$01 & 2.07 & 2.19 & 2.28 & 1.60 \\
Sep$-$01 & 2.07 & 2.19 & 2.28 & 1.60 \\
Dec$-$01 & 2.82 & 2.99 & 3.11 & 2.18 \\
Mar$-$02 & 2.00 & 2.12 & 2.21 & 1.55 \\
\end{longtable}
\newpage
\section{Least Square Estimates}
\label{sec:ls}
\noindent
(Extracted from Chapter 3 of STATS 310/792 notes.) \\
\noindent
Suppose \Y \sim N(\mathX\beta), \sigma^2I)$, where $\mathbf{X}$ is
an $n \times p$ matrix of rank p. Show that the least-squares
estimate of $\beta$ is equal to\footnote{This is a cut-down version of
  the formal proof} \hat{\mathrm{beta}} = (X^TX)^{-1}X^TY\. \\
\noindent
Suppose that the $Y_i$'s are normally distributed about
\sqrt{2}E(Y_i) = \mu_i(\beta) = \sum_{j=1}^{p}{\beta_jx_{ij}}\lambda]
\noindent
with a common variance, $\sigma^2$. Then it is straightforward to
find the MLE of $\beta$. We have
\begin{eqnarray}
  \label{eqn:L}
 L(\beta) & = \& \prod_{i=1}^{n}{\frac{1}{\sqrt{2\pi}}\sigma}\exp{\left(-\frac{1}{2\sigma^2}
                            \left(\frac{y_i - \mu_i(\beta)}{right})^2\right)}}
\end{eqnarray}
\noindent
so that
\sqrt{}\ell(\sigma) = -n\log({\sigma}) -
```

```
\frac{1}{2\sigma^2}\sum_{i=1}^{n}{(y_i - \mu_i(\beta))^2} -
\frac{n}{2}\log{(2\pi)}
\setminus]
\noindent
It follows that the MLE of $\beta$ minimises:
\begin{eqnarray}
  \label{eq:LSE}
  S(\beta) \& = \& \sum_{i=1}^{n}{(y_i - \mu_i(\beta))^2} \nonumber\& = \& \(\mathbf{Y} - \mathbf{X}\beta)^T\label{lem:main} $$ (\mathbf{Y} - \mathbf{X}\beta) \nonumber \\\& = \& ||\mathbf{Y} - \mathbf{X}\beta||^2\end{eqnarray}
\noindent
Now:
\sqrt{ }S(\beta) = \sum_{i=1}^n\left(
    y_i - \sum_{j=1}^{p}\beta_jx_{ij}
    }
  \right)^2}
\lambda]
\noindent
Differentiating with respect to $\beta_j$'s:
\chi[
\frac{\delta S}{\delta \beta_l} = -2 \sum_{i=1}^nx_{il}{
  \left(
    y_i - \sum_{j=1}^p{\beta_jx_{ij}}\right)
}
\qquad
l = 1, \hbox{hdots, p}\lambda]
\noindent
Setting this equal to zero:
\setminus [
\sum_{i=1}^n\sum_{j=1}^p\hat{\beta}_j x_{ij}x_{il} =\sum_{i=1}^{\infty}\lambda]
\noindent
This gives us the \emph{Normal Equations}:
\setminus [
\mathbf{x}^T\mathbf{x}\hat{\pmb} =
\mathbf{X}^T\mathbf{Y}
\lambda]
\noindent
If \mathbf{x}^T\mathbf{x} is non-singular, there is a unique
solution, i.e.
\sqrt{ }\hat{\mathrm{beta}} =(\mathbf{X}^T\mathbf{X})^{-1}\mathbf{X}^T\mathbf{Y}
```

```
\lambda]
```

```
\newpage
\section{Standard Normal Distribution}
\label{sec:normal}
\noindent
(Extracted from STATS 782FC 2002 Assignment 3) \\
\noindent
The standard normal distribution function is defined by
\sqrt{}\Phi(z) = \frac{1}{\sqrt{2\pi}}\int_{-\infty}^{z} e^{-u^2/2}du.
\lambda]
Using the power series expansion
\sqrt{2}e^x=\sum_{k=0}^{\infty}\frac{x^k}{k!}\setminus]
derive the following power series for $\Phi(z)$.
\setminus[
\Phi(z) = \frac{1}{2} + \frac{1}{\sqrt{2\pi}} \sum_{n=0}^{\infty}
\frac{(-1)^nz^{2n+1}}{\{\displaystyle\sum_{j=1}^n(2n+1)\}}\lambda]
\noindent
Put
\sqrt{ }\exp\left\{-\frac{u^2}{2}\right\} =
\sum^{\infty}_{n=0}\frac{\left(-u^2/2\right)^n}{n!}\lambda]
\noindent
Then we have:
{\setlength\arraycolsep{2pt}
  \begin{eqnarray*}
    \Phi \& = \& \frac{1}{\sqrt{2\pi}} \int^z_{-\infty}\sum^{\infty}_{n=0}
                \frac{\left(-u^2/2\right)^n}{n!}\, du \, \& = \& \frac{1}{\sqrt{2\pi}} \int^z_{-\infty}\sum^{\infty}_{n=0}
                \frac{(-1)^n u^{2n}}{2^n n!} \ \ \& = \& \frac{1}{\sqrt{2\pi}} \int^0_{-\infty}\sum^{{\infty}}_{n=0}\frac{(-1)^n u^{2n}}{2^n n!} \, , \, du\frac{1}{\sqrt{2\pi}} \int^z_{0}\sum^{\infty} {n=0}
               \frac{(-1)^n u^{2n}}{2^n n!} \, , \, du \, \& = \& \frac{1}{2} + \sum^{\infty}_{n=0}\int^z_{0} \frac{(-1)^n u^{2n}}{2^n n!}, du \& = \& \frac{1}{2} + \sum^{\infty}_{n=0} \left[\frac{(-1)^n u^{2n+1}}{2^n n! (2n+1)}\rightarrow \lceil \right] ^{u = z}_{u = 0} \\
         & = & \frac{1}{2} + \frac{1}{\sqrt{2\pi}}\sum^{\infty}_{n=0} \left[
                \frac{(-1)^n z^{2n+1}}{2^n n! (2n+1)} -\frac{(-1)^n 0^{2n+1}}{2^n n! (2n+1)} \right) \\& = \& \frac{1}{\sqrt{2\pi}} \sum^{\infty}_{n=0}\frac{(-1)^n z^{2n+1}}{2^n n! (2n+1)}
```

```
\end{eqnarray*}
}
\newpage
\section{Graphics}
\label{sec:graph}
\begin{figure}[h!]
 \centering
 \begin{center}
    \includegraphics[scale = .6, clip]{Iris}
  \end{center}
  \caption{By Setting scale.}
  \label{fig:iris1}
\end{figure}
\begin{figure}[h!]
  \centering
  \begin{center}
   \includegraphics[width = .6\textwidth, clip]{Iris}
  \end{center}
  \caption{By Setting width.}
  \label{fig:iris2}
\end{figure}
\newpage
\section{Exercise}
\label{sec:ex}
\begin{enumerate}
\item Typeset a short document that tells people your degree, major,
 research interests, where you were born and if not born in NZ, when
 you came to NZ. You must use at least 2 different font types, and
 either an \texttt{itemize} or an \texttt{enumerate} environment, you
  should also have several paragraphs (i.e. do not put everything in
 one paragraph).
\item The table on the next page shows the percentage of votes each
  party received and the corresponding seats in the parliament, in the
  2002 New Zealand General Election\footnote{Source:
    \url{http://www.electionresults.govt.nz/partystatus.html}}.
  Typeset the table into the document you have created above.
  \begin{table}[htbp]
    \centering
    \caption{2002 General Election Results}\bigskip
   \label{tab:election}
    \begin{tabular}{lrr}
      \textbf{Party} & \textbf{Votes} & \textbf{Seats}\\
     Labour & 41.26 & 52\\
     National & 20.93 & 27 \\
     NZ First & 10.38 & 13 \\
      Act & 7.14 & 9 \\
      Green & 7.00 & 9 \\
      United Future & 6.69 & 8 \ \backslash \backslashProgressive Coalition & 1.70 & 2 \\
   \end{tabular}
  \end{table}
\item Typeset the following:
% \setminus[
```

```
20
```

```
% _1\mbox{F}_1 (a;b;z) =
% 1 + \frac{az}{b} + \frac{(a)_2 z^2}{(b)_2 2!}
% + \cdots + \frac{(a)_n z^n}{(b)_n n!} + \cdots
% \]
 \sqrt{}\mathcal{I}(\theta) = -E\left(\frac{\delta U}{\delta\theta}\right) =-E\left(\frac{\delta^2\log{f(\mathbf{X}; \theta)}}{\delta
      \theta^2}\right)
  \lambda]
\item Typeset the paragraph on the next page:
\newpage
\begin{center}
  \line(1,0){190}
\end{center}
\begin{quote}
We say that a random variable \textit{X} has a \textbf{Normal
 Distribution}, if it has a \textbf{Probability Density Function,
 P.D.F}:
\begin{eqnarray*}
  \label{eq:standnorm}
  f(x) &=& \frac{1}{\sqrt{2\pi}\sigma}
           \exp{\left\{-\frac{(x - \mu)^2}{2\sigma^2}\right\}}
           \qquad
           -\infty < x < \infty\end{eqnarray*}
where \max and \sigma^2 are the parameters of the distribution, and
they satisfy -\infty < x < \infty, and \sigma > 0. We write $X
\sim N(\mu, \sigma^2)$.
The mean is given by:
\begin{eqnarray*}
  E(X) &=& \int^{\infty}_{-\infty}{xf(x)\, dx} \\
       &=& \int^{\infty}_{-\infty}
           {x\frac{1}{\sqrt{2\pi}\sigma}
            \exp{\left\{-\frac{(x - \mu)^2}{2\sigma^2}\right\}\,
              dx}} \\
       &=& \int^{\infty}_{-\infty}
           {\(\mu + \sigma z)\frac{1}{\sqrt{2\pi}}\}\exp\left\{-\frac{z^2}{2}\right\}\,
             dz} \qquad
           (\mbox{setting } z = \frac{x - \mu}{\sigma}) \ \&=\& \mu\int^{\{\infty}^{-\infty}}{\frac{1}{\sqrt{2\pi}}\}\exp\left\{-\frac{z^2}{2}\right\}\,
             dz} + \sigma\int^{\infty}_{-\infty}
           {\frac{1}{\sqrt{2\pi}}z}\exp\left\{-\frac{z^2}{2}\right\}\,
             dz}\\
        &=&\mathbb{m} \times 1 + 0 \setminus&=& \mu
\end{eqnarray*}
\end{quote}
\begin{center}
  \line(1,0){190}
\end{center}
These hints may be useful:
```
\begin{itemize} \item \$\infty\$ is produced with \verb@\infty@. \item A big horizontal space in the equation may be produced with \verb@\qquad@. \item \$\sim\$ may be produced with \verb@\sim@. \item A big left \$\left\{\right.\$ and right \$\left.\right\}\$, may be produced with \verb@\left\{@ and \verb@\right\}@, respecitvely. \item In math mode, if you wish to typeset normal text, you may want to use \verb@\mbox{}@. \item \$\times\$ may be produced by \verb@\times@. \end{itemize} \end{enumerate} \newpage \section{\latex Codes}

\label{sec:codes}

\end{document}